## **Der Glow-Effekt**

Bild öffnen in Smartobjekt umwandeln Duplikat anlegen Duplikat mit sehr hohem Gauß belegen (30-40 Px) Modus: Weiches Licht

Duplikat vom Original anlegen, hierauf wieder hoher Gauß (30-40 Px) Modus: Negativ multiplizieren

Bild wird weichgezeichnet, verliert aber nicht an Schärfe. Deckkraft nach belieben einstellen.

Doppelklick in die Ebene öffnet die Ebenenstile Hier kann, bei Bedarf der Farbbereich Grau – *Diese Ebene* in der Helligkeit variiert werden. Alt-Taste halten und den Schwarzpfeil auseinander ziehen.

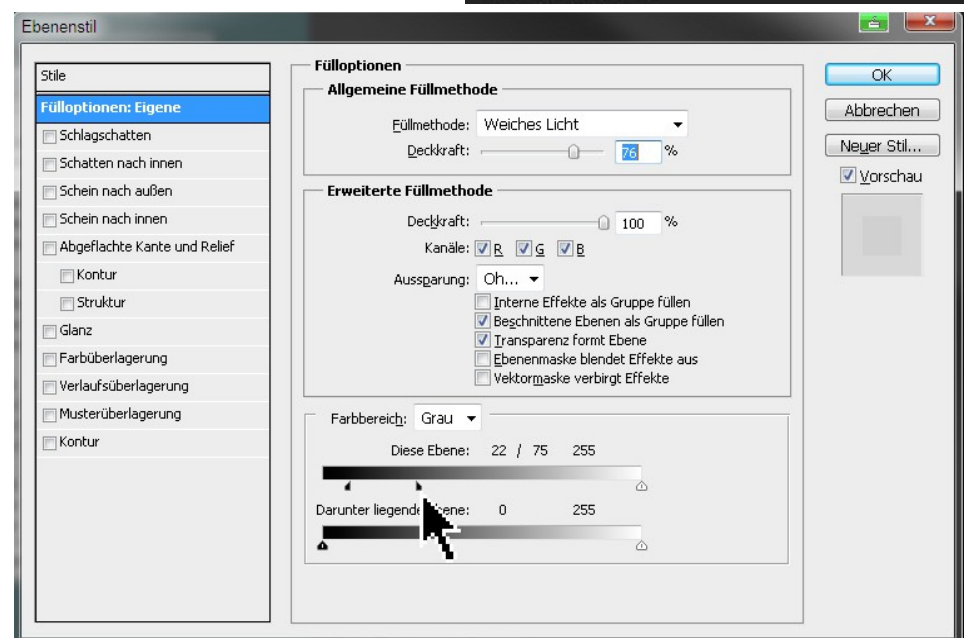

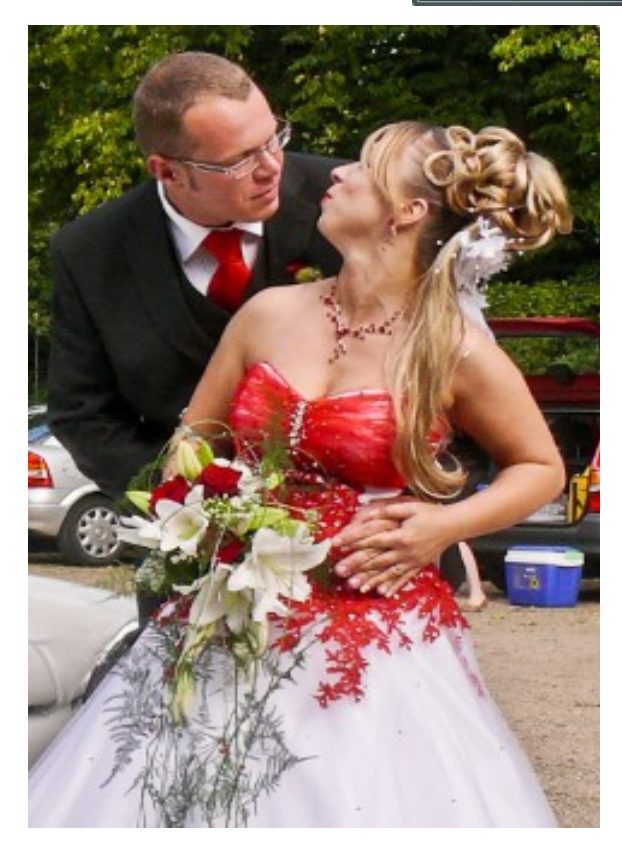

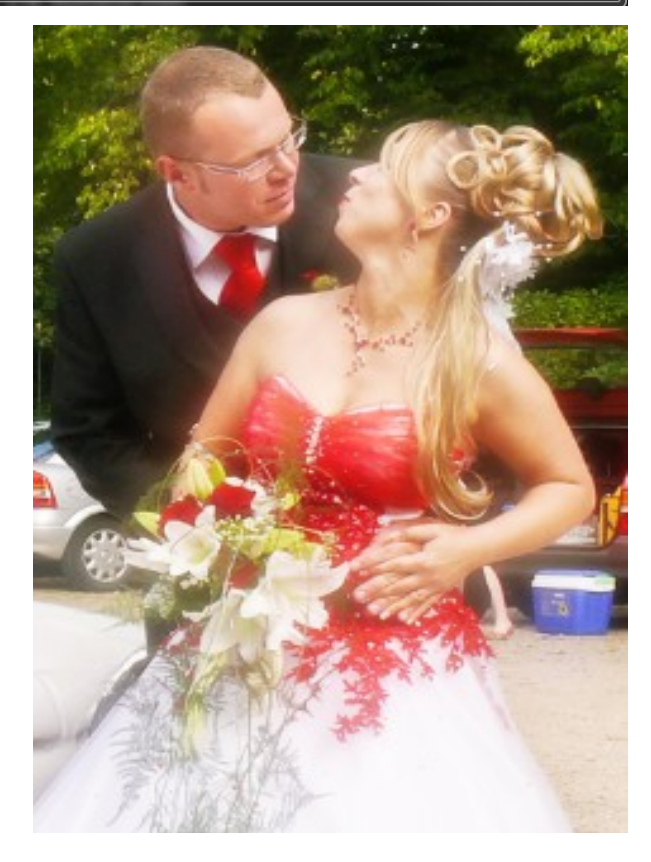

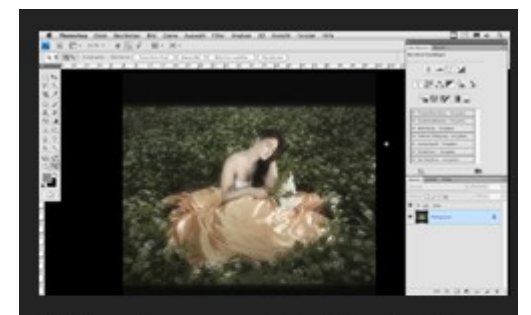

Mit dem hier vorgestellten Glow-Effekt können Sie ein Bild romantischer und verträumter wirken lassen. Dieser Effekt lässt sich auch auf Beauty-Porträts oder in der Hochzeitsfotografie anwenden. Der Effekt selber sollte dafür immer etwas variiert werden.